#### **DÉTACHER LES PIÈCES JOINTES AUX MESSAGES AVEC LE CLIENT DE MESSAGERIE THUNDERBIRD**

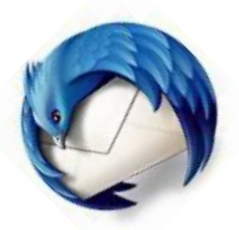

Détacher les pièces jointes des messages permet de libérer de la place sur le serveur, et donc d'économiser de l'énergie, tout en sauvegardant la pièce jointe en local. Celle-ci reste accessible directement depuis Thunderbird.

Ce tutoriel vous propose de vous expliquer comment procéder.

**Pré-Requis** : utiliser le client de messagerie Thunderbird

#### **1. Afficher un message contenant une pièce jointe comme dans l'exemple cidessous**

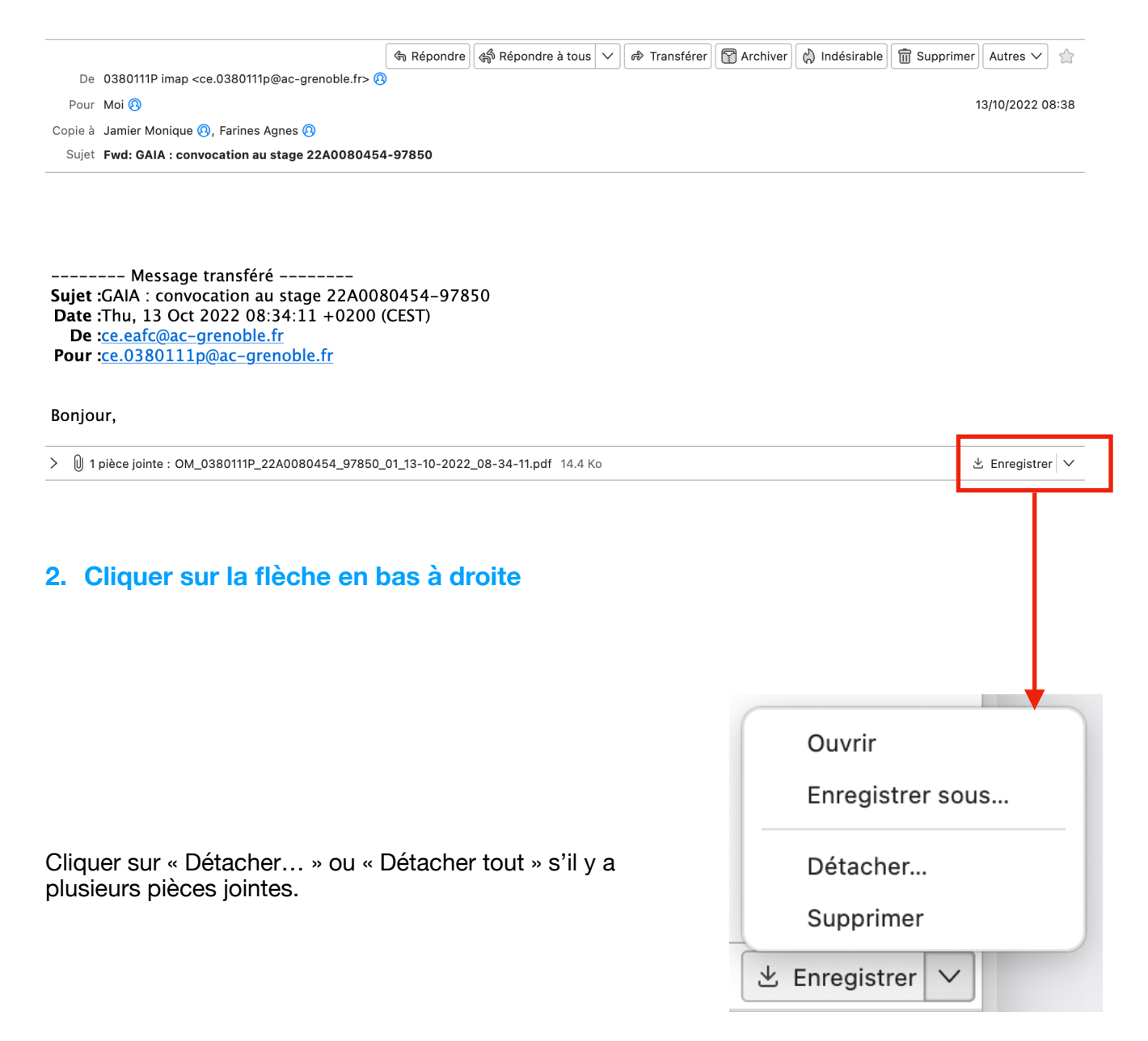

## **3. Indiquer l'endroit où enregistrer le fichier joint**

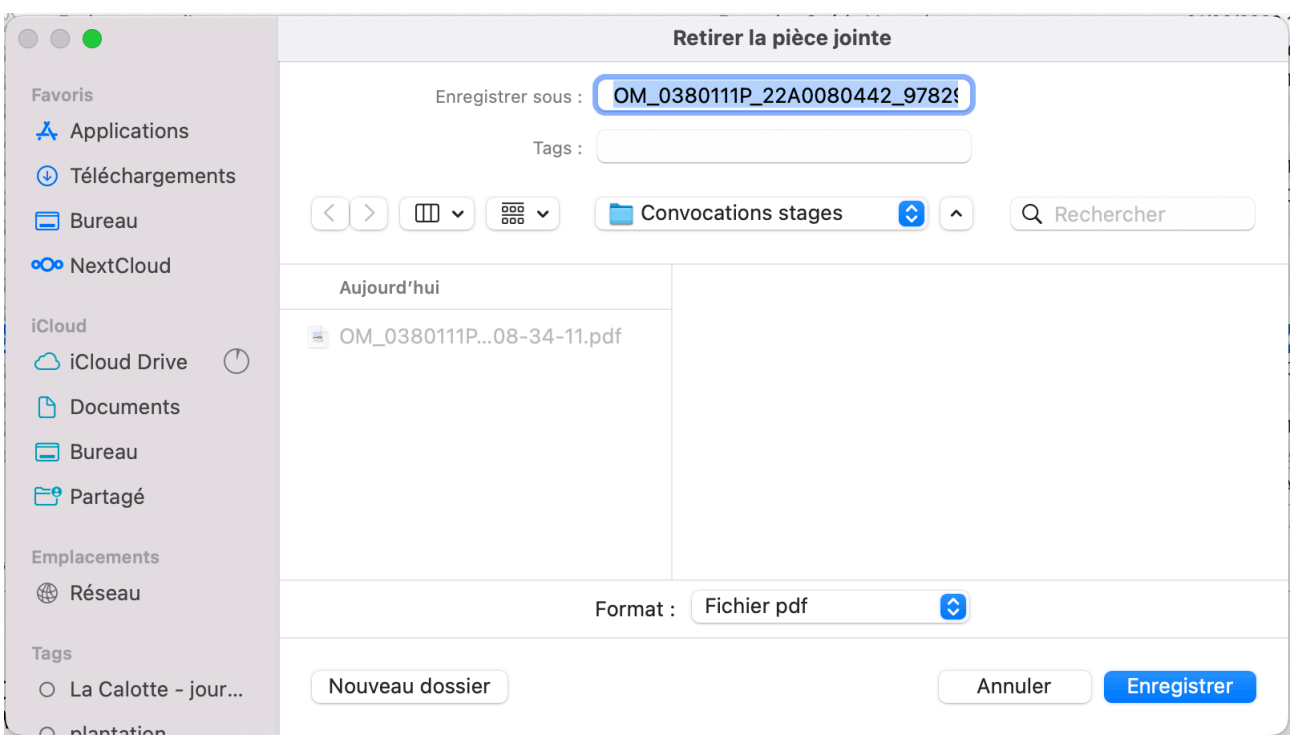

## **4. Confirmez la manipulation en cliquant sur « Ok »**

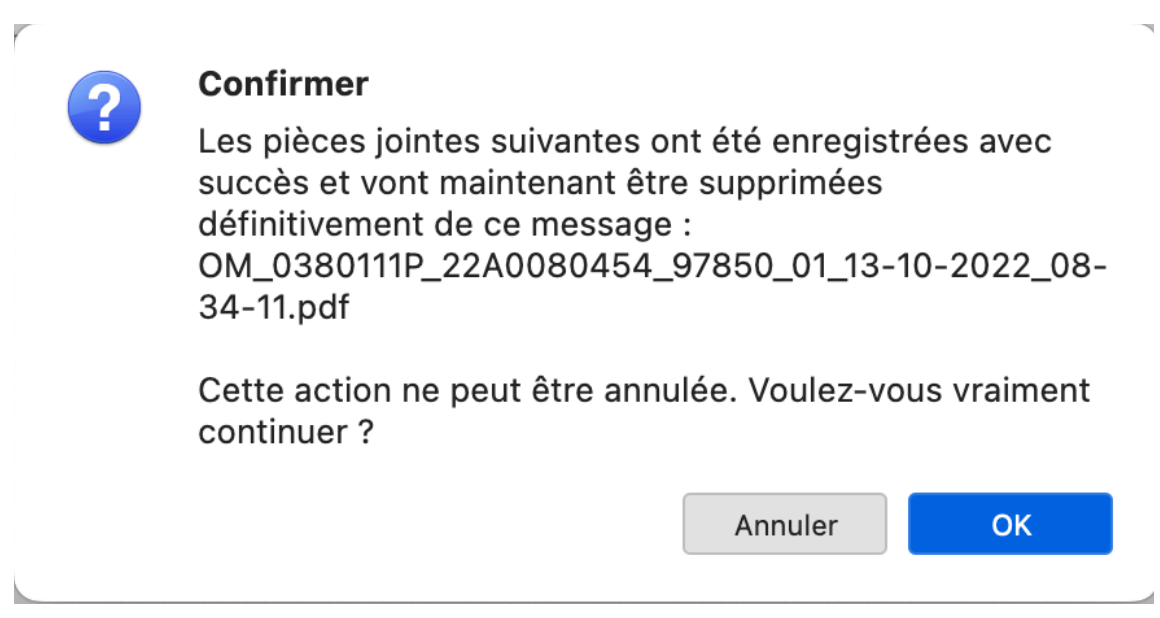

# **La pièce jointe a été enregistrée dans le dossier choisi et a été effacée du serveur.**

**Bon travail !**